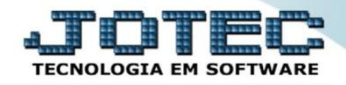

## **EXPORTAÇÃO DE CADASTRO DE CLIENTES EXCDPCL00**

 *Explicação: Este exportador de clientes permite uma análise de todos os clientes de uma forma geral, podendo visualizar e analisar as linhas de créditos, formas de pagamento, ramos de atividades, etc, facilitando o controle de sua empresa.*

## Para realizar esta rotina acesse o módulo: *Exportador.*

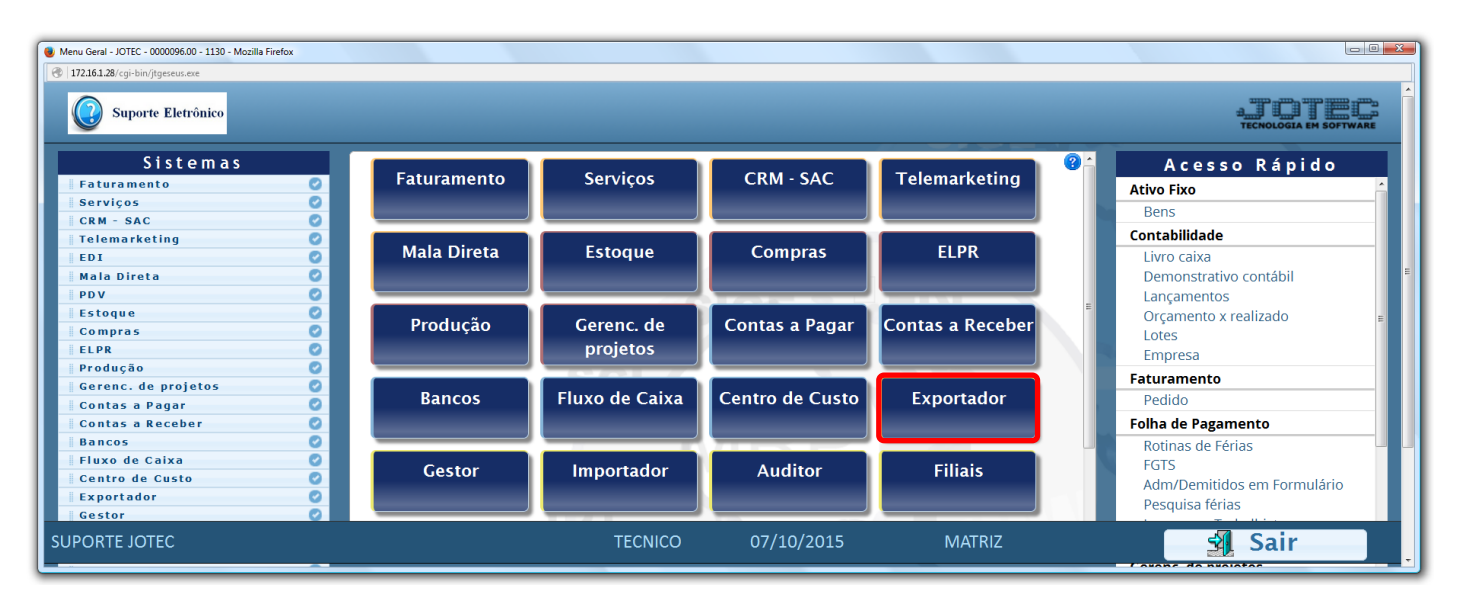

Em seguida acesse: *Parâmetros > Clientes***.**

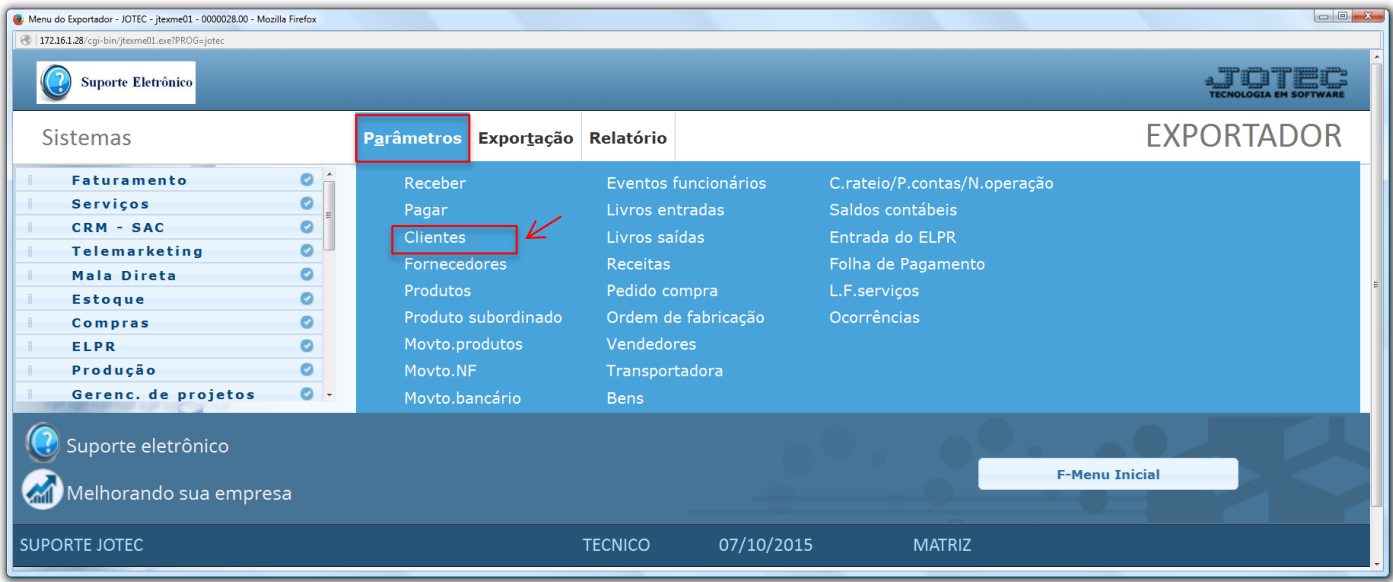

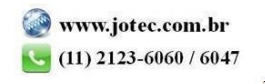

- Será aberta a tela abaixo. Nesta tela informe *(1) Código* e *Título* para o parâmetro, selecione o caractere que será usado como *(2) Separador* dos campos e para os *Decimais.*
- Selecione os *(3) Campos* a serem exportados, informe a *(4) Ordem da chave,* que irá indicar a *ordem* que as informações serão extraídas, para isso clique sobre a opção escolhida, informe o numero de *ordem da chave* e clique no botão *"Confirma"*. Clique no ícone *"Disquete"* para salvar o parâmetro.

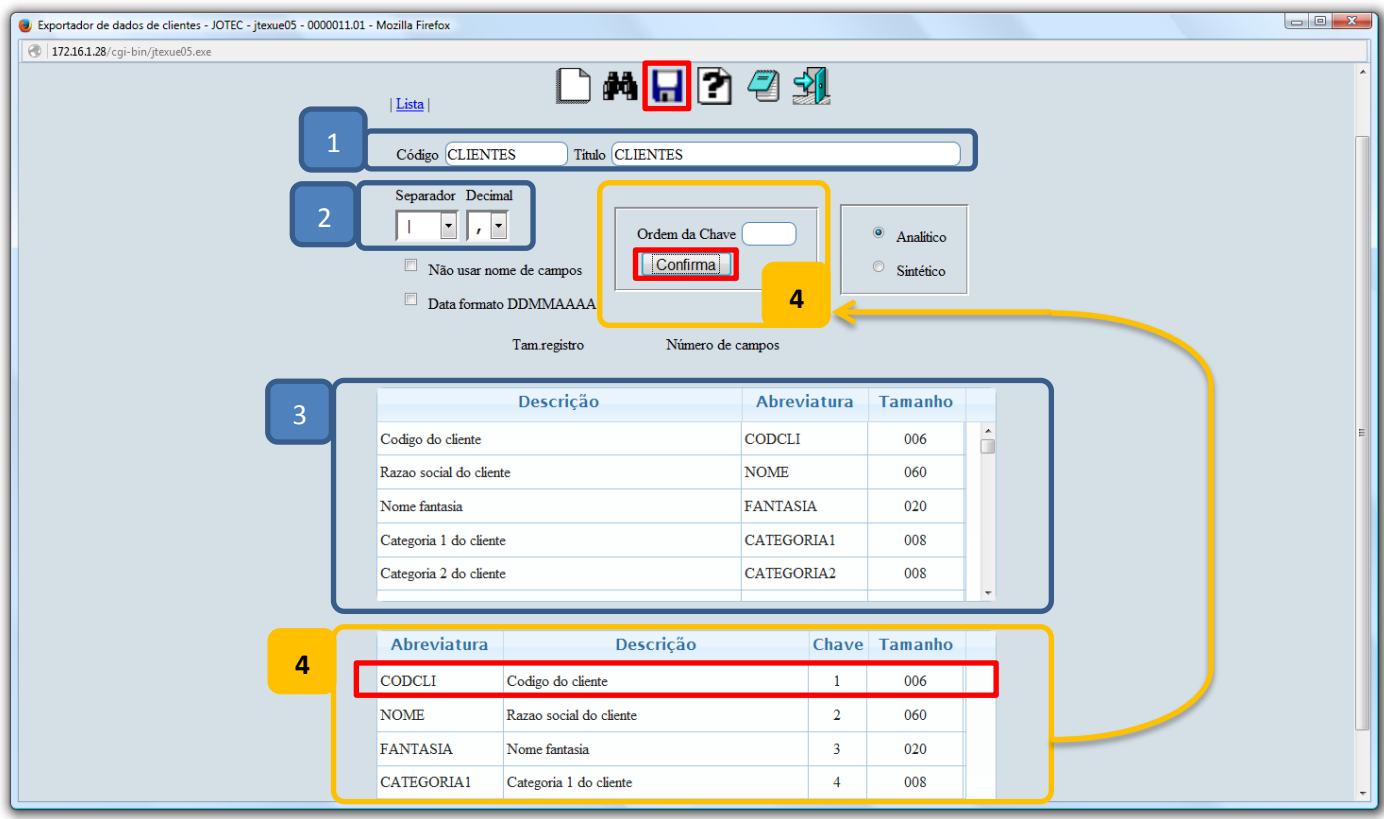

Para realizar a exportação dos dados selecionados no parâmetro acima, acesse: *Exportação > Clientes*.

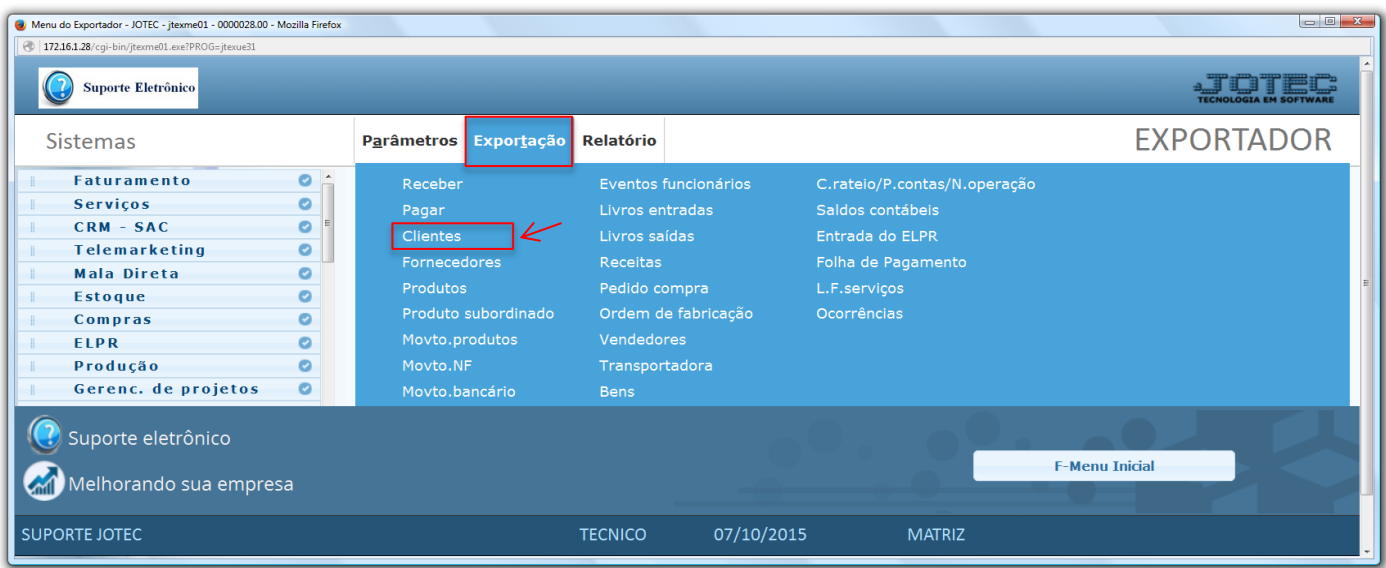

2015/06

 Na tela que será aberta, selecione o *(1) Código* do parâmetro cadastrado, informe os *(2) Filtros* relacionados aos clientes a serem considerados e clique em **OK**. *(Obs.: Para trazer toda a relação dos clientes da base, basta selecionar o código do parâmetro e clicar em OK sem utilizar os campos de seleção).*

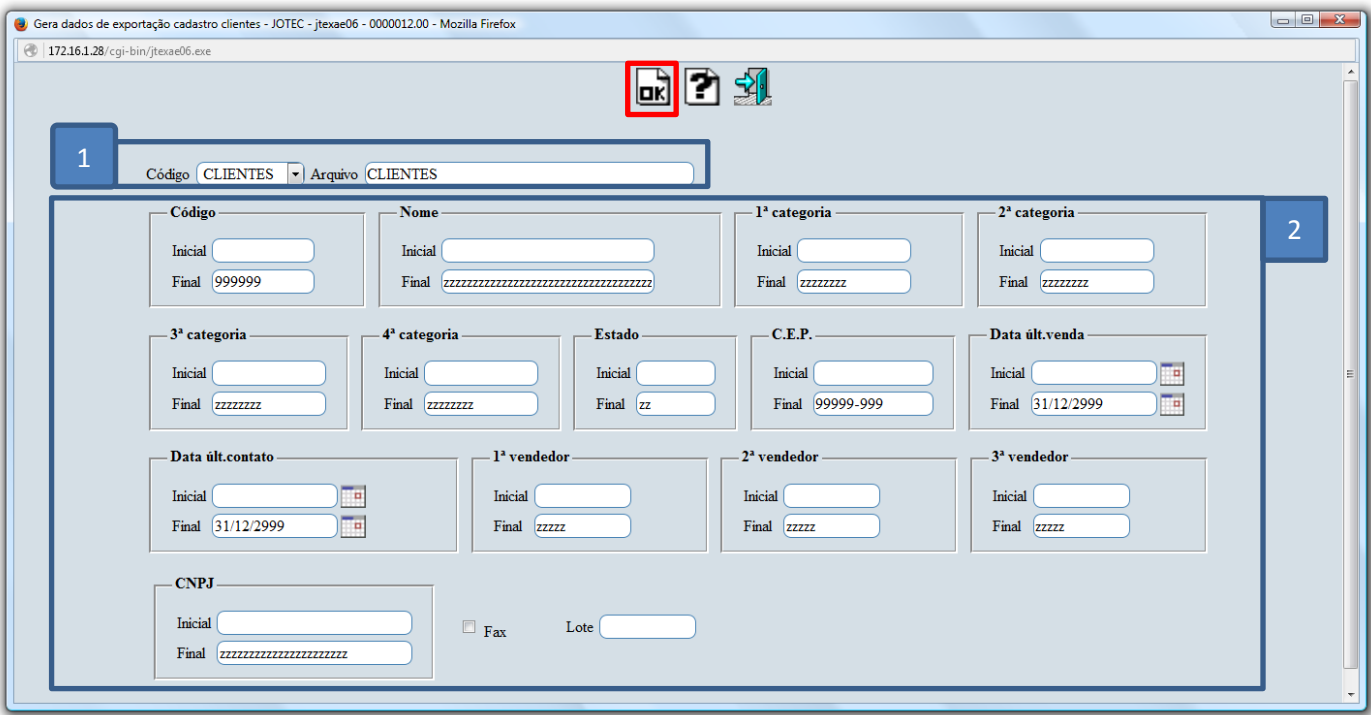

Será gerado o arquivo em formato TXT conforme abaixo.

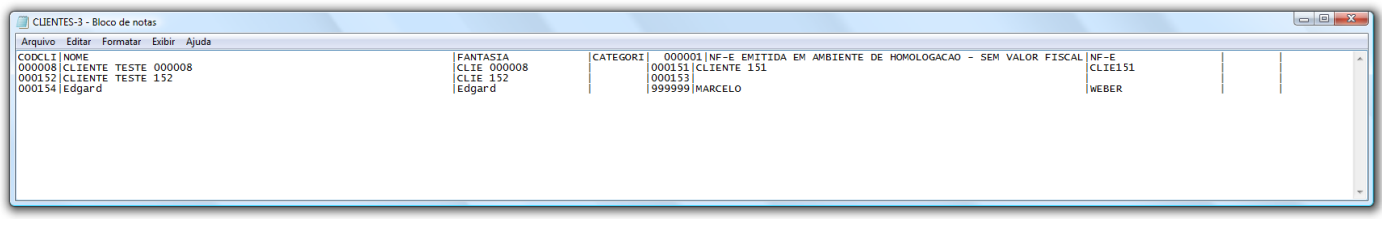

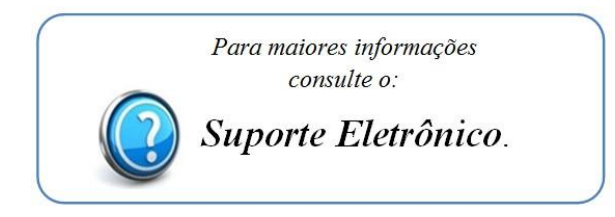

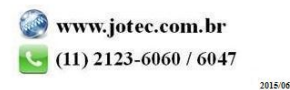